# HOW TO REGISTER FOR NONGREDIT COURSES

1

3

5

2

4

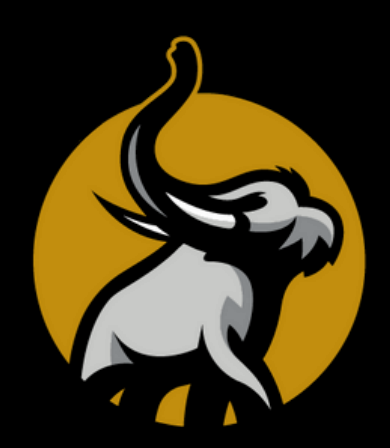

All of our courses are open to the public!

## Choose a Course

Select the course that interests you from our offerings. Click link below. **PFW [Noncredit](https://www.enrole.com/pfw/jsp/index.jsp?categoryId=ROOT) Catalog**

## Add to Cart

Select **Sign In** then **Create Account**. Enter your name, contact info, and set up a username and password.

# **Checkout**

Follow the prompts and select **Submit Order** to complete payment via the secure portal.

### Check Email

A confirmation email will be sent that evening with details about your course. Can't find it? Check your spam folder!

#### Attend the Course

Refer to the confirmation or reminder email for classroom location or link to join online.

Email us at [learn@pfw.edu](mailto:learn@pfw.edu) with any questions!

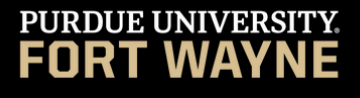

CONTINUING **STUDIES**